# **Pembuatan E-Commerce untuk "Lugz Shoes Collezione"**

Marshall Sudharmono<sup>1</sup>, Djoni Haryadi Setiabudi<sup>2</sup>, Indro Setiawan<sup>3</sup> Program Studi Teknik Informasi Bisnis Fakultas Teknologi Industri Universitas Kristen Petra Jl. Siwalankerto 121 – 131 Surabaya 60236 Telp. (031) – 2983455, Fax. (031) – 8417658 Telephone number, incl. country code E-mail: m26412022@john.petra.ac.id<sup>1</sup>, djonihs@petra.ac.id<sup>2</sup>, indro@petra.ac.id<sup>3</sup>

# **ABSTRAK**

LUGZ Shoes Collezione merupakan toko yang menjual produk berupa sepatu sebagai produk utamanya dan berdiri di Malang sejak tanggal 23 Juli 2005. Untuk mengatasi masalah di mana customer tidak dapat menggunakan beberapa fungsi pada website, maka pada penelitian ini dibuat website e-commerce untuk LUGZ Shoes Collezione yang user-friendly.

Pembuatan website ini menggunakan pemrograman berbahasa HTML dan PHP untuk halamannya, AJAX dan Javascript untuk fungsinya, dan MySQL untuk databasenya. Fitur-fitur yang dikembangkan dalam website ini antara lain : sistem login untuk membedakan hak akses, sistem tracking untuk melacak status pembelian barang, dan sistem payment untuk melakukan transaksi secara online.

Hasil dari pembuatan website ini adalah pelanggan dapat dengan mudah melihat produk yang dijual sekaligus melakukan pembelian produk pada website lalu melakukan konfirmasi pembayaran secara online. Administrator juga dapat melakukan Tracking order, sehingga terdapat interaksi antara toko dengan dan pembeli secara online.

**Kata Kunci:** HTML, PHP, AJAX, Javascript, MySQL

## *ABSTRACT*

*LUGZ Shoes Collezione is a store that sells products such as shoes as the main product and stand in Malang since July 23, 2005. To resolve an issue which a customer is not able to use some of the functions on the website, then in this thesis an userfriendly E-Commerce website for LUGZ Shoes Collezione is made.*

*This website is made by using HTML and PHP programming language for the pages, AJAX and Javascript for the functions, and MySQL for the database. The features which are developed in this website include: a login system for the access rights, the tracking system to track the status of the purchased goods and payment systems to conduct online transactions.*

*The result of making this website is customers can easily see the products sold and make purchases of products on the website at the same time then make the payment confirmation online. Administrators can also perform Tracking order, so there is interaction between the store and online shoppers.*

*Keywords: HTML, PHP, AJAX, Javascript, MySQL* 

## **1. PENDAHULUAN**

LUGZ Shoes Collezione merupakan toko yang menjual produk berupa sepatu sebagai produk utamanya dan berdiri di Malang sejak tanggal 23 Juli 2005. LUGZ Shoes Collezione menjual produk dengan merek original LUGZ sehingga dapat dikatakan bahwa toko ini merupakan distributor utama dari merek LUGZ. Saat ini pengusaha merasa bahwa omzet penjualan produk dirasa masih kurang karena masih berskala lokal saja di Malang. Selain itu produk yang dijual merupakan produk orisinil yang masih dikembangkan, sehingga pengusaha mencari cara untuk memasarkan produknya secara luas. Saat ini, pengusaha telah memiliki website, namun website ini dirasa masih kurang mampu dalam menjalankan fungsinya karena banyak fungsi yang masih belum sempurna. Sehingga banyak dari customer melakukan panggilan telepon langsung ke toko tanpa menggunakan fungsi pembelian pada website menyebabkan website hanya berfungsi sebagai online katalog.

Dengan menggunakan website e-commerce sebagai salah satu media penjualan dan promosi, pengusaha dapat memperluas daerah pemasaran produk dan memudahkan pembeli untuk memilih dan memesan produk tersebut. Melalui bisnis online ini pengusaha berharap produknya dapat dikenal luas oleh masyarakat serta mendapatkan orderan berskala nasional. Sehingga dapat menaikkan omzet penjualan toko LUGZ Shoes Collezione. Untuk mengatasi masalah di mana customer tidak dapat menggunakan fungsi pada website, maka pada penelitian ini akan dibuat website e-commerce untuk LUGZ Shoes Collezione yang user-friendly.

### **2. DASAR TEORI**

### **2.1 E-Commerce**

Menurut Murya dan Hesananda, jual beli online atau yang lebih dikenal dengan sebutan e-commerce berasal dari bahasa Inggris, yaitu dari kata electronic (elektronik, dalam hal ini sebagai medianya) dan commerce (perdagangan, sebagai jual beli). Ecommerce dapat didefinisikan sebagai transaksi perdagangan melalui media elektronik yang terhubung dengan internet [6].

E-commerce dapat berjalan dikarenakan ada pelaku di dalamnya. Pelaku e-commerce memunculkan fenomena Business to Business (B2B) dan Business to Customer (B2C). Business to Business (B2B) merupakan kegiatan jual beli antara perusahaan atau lembaga, sedangkan Business to Customer (B2C) merupakan kegiatan jual beli antara perusahaan dengan konsumen [6].

Proses e-commerce berlangsung ketika terjadi interaksi antara pembeli (menggunakan computer client) dan penjual (Internet Service Provider)[6].

## **2.2 SOSTAC Marketing Planning Model**

Paul Smith memperkenalkan metode SOSTAC dalam perencanaan pemasaran (marketing plan) yang mana merangkum berbagai tahap dalam marketing strategy dari perkembangan sampai implementasi [3]. SOSTAC sendiri merupakan singkatan dari *situation analysis, objectives, strategy, tactics, action,* dan *control.*

# **2.3 HTML**

HTML adalah bahasa markup internet (web) berupa kode dan simbol yang dimasukkan kedalam sebuah file yang ditujukan untuk ditampilkan didalam sebuah website. Singkatnya, HTML adalah bahasa markup yang digunakan untuk membuat website. Website yang dibuat dengan HTML ini, dapat dilihat oleh semua orang yang terkoneksi dengan internet. Tentunya dengan menggunakan aplikasi penjelajah internet (browser) seperti Internet Explorer, Mozilla Firefox dan Google Chrome[11].

# **2.4 PHP**

PHP adalah bahasa pemrograman yang didesain untuk pengembangan web. Memiliki banyak fitur yang membuat web design dan programming lebih mudah. PHP merupakan singkatan dari PHP :HyperText Prepprocessor [10].

# **2.5 JQuery**

JQuery adalah library JavaScript multiplatform yang dirancang untuk memudahkan penyusunan client-side script pada file HTML. JQuery juga memampukan developer menciptakan berbagai plugin berbasis library JavaScript. Dengan plugin-plugin tersebut, pengembang situs web mampu menyusun sejumlah abstraksi untuk interaksi dan animasi sederhana, juga beberapa efek yang cukup kompleks dan berbagai widget yang dapat dikonfigurasikan [9].

# **2.6 AJAX**

AJAX merupakan singkatan dari "Asynchronous JavaScript and XML", merupakan metode suatu halaman website menggunakan JavaScript untuk mengirim dan menerima data dari server tanpa harus melakukan refresh halaman itu [9].

# **2.7 Bootstrap**

Bootstrap merupakan sebuah framework CSS dari twitter, yang menyediakan kumpulan komponen-komponen antarmuka dasar pada web yang telah dirancang sedemikian rupa untuk digunakan bersama-sama. Selain komponen antarmuka, Bootstrap juga menyediakan sarana untuk membangun layout halaman dengan mudah dan rapi, serta modifikasi pada tampilan dasar HTML untuk membuat seluruh halaman web yang dikembangkan responsif. Artinya, tampilan web yang dibuat oleh bootstrap akan menyesuaikan ukuran layar dari browser yang digunakan baik di desktop, tablet ataupun mobile device. Dengan bootstrap developer bisa membangun web dinamis ataupun statis [2].

# **2.8 MySQL**

MySQL adalah RDBMS yang cepat, mudah digunakan untuk database dalam banyak website. Kecepatan adalah fokus utama dari awal. Ketika memikirkan kecepatan, MySQL membuat keputusan untuk memberikan fitur yang lebih sedikit daripada pesaing mereka (misalnya, Oracle dan Sybase). Meskipun MySQL tidak memiliki fitur sebanyak pesaing komersial, MySQL memiliki semua fitur yang dibutuhkan oleh kebanyakan dari developer database. MySQL lebih mudah di-install dan digunakan daripada produk pesaing lain dan tentu saja MySQL jauh lebih murah [10].

# **2.9 SEO**

SEO atau kepanjangan dari (Search Engine Optimization) merupakan sebuah teknik dan seni yang bertujuan membuat website berada di tempat teratas di mesin pencari, khususnya google [1].

# **2.10 Analisis Strength, Weakness, Opportunity, dan Threats (SWOT)**

Analisis SWOT adalah suatu bentuk analisis di dalam manajemen perusahaan atau di dalam organisasi yang secara sistematis dapat membantu dalam usaha penyusunan suatu rencana yang matang untuk mencapai tujuan, baik itu tujuan jangka pendek maupun tujuan jangka panjang [7].

# **2.11 Entity Relationship Diagram**

ERD merupakan suatu model untuk menjelaskan hubungan antar data dalam basis data berdasarkan objek-objek dasar data yang mempunyai hubungan antar relasi. ERD untuk memodelkan struktur data dan hubungan antar data, untuk menggambarkannya digunakan beberapa notasi dan simbol [8].

# **2.12 Document Flow Diagram**

Menurut Hariyanti [4], Document Flow Diagram merupakan bagan yang menunjukkan aliran/arus dokumen dari satu bagian ke bagian yang lain di dalam sistem secara logika. Dapat menggambarkan tiap-tiap bagian organisasi yang terlibat dalam pengolahan dokumen di dalam proses-proses yang dikerjakan sistem [4].

# **2.13 Credit Card Validation**

Jenis kartu kredit dapat dibedakan dari digit pertama nomor kartu. Jika 4, maka kartu tersebut adalah visa, sedangkan jika 5, maka kartu tersebut adalah master card.

Untuk memeriksa apakah kartu tersebut valid atau tidak, dapat digunakan Algoritma Luhn. Algoritma Luhn atau formula Luhn, juga dikenal sebagai algoritma "modulus 10" atau "mod 10", adalah checksum formula sederhana yang digunakan untuk memvalidasi berbagai nomor identifikasi, seperti nomor kartu kredit, nomor IMEI, dan nomor National Provider Identifier di AS. Algoritma Luhn diciptakan oleh ilmuwan IBM Hans Peter Luhn [5].

Langkah pertama adalah gandakan tiap angka yang terdapat pada posisi ganjil. Pada langkah kedua, jika penggandaan tersebut menghasilkan dua digit angka, maka jumlahkan kedua angka tersebut dengan satu sama lain. Langkah ketiga adalah jumlahkan semua hasil dari langkah 1 sampai 2 dan semua angka pada posisi genap. Jika digit paling kanan dari penjumlahan langkah 3 tidak 0(nol), maka kartu tersebut tidak valid.

# **3. DESAIN SISTEM**

# **3.1 Sistem Transaksi Toko LUGZ Secara Offline**

Proses di mulai pada saat customer datang ke toko. Setelah memilih barang yang ingin dibeli, karyawan melakukan pengecekkan untuk ketersediaan barang. Jika barang tidak ada maka karyawan akan memberikan produk alternatif, jika customer

menerima saran karyawan maka customer bisa memilih barang lagi. Jika barang sudah tersedia, maka penjualan akan dicatat oleh karyawan dan customer dapat melakukan pembayaran. Jika pada saat transaksi customer merupakan member maka customer akan mendapatkan potongan harga 10%. Apabila customer yang berstatus member berulang tahun pada hari pembelian, maka potongan harga yang didapatkan akan menjadi lebih besar, yaitu 20%. Jika customer bukan member maka transaksi sudah selesai dan customer menerima barang. Proses ini dapat dilihat pada gambar 1.

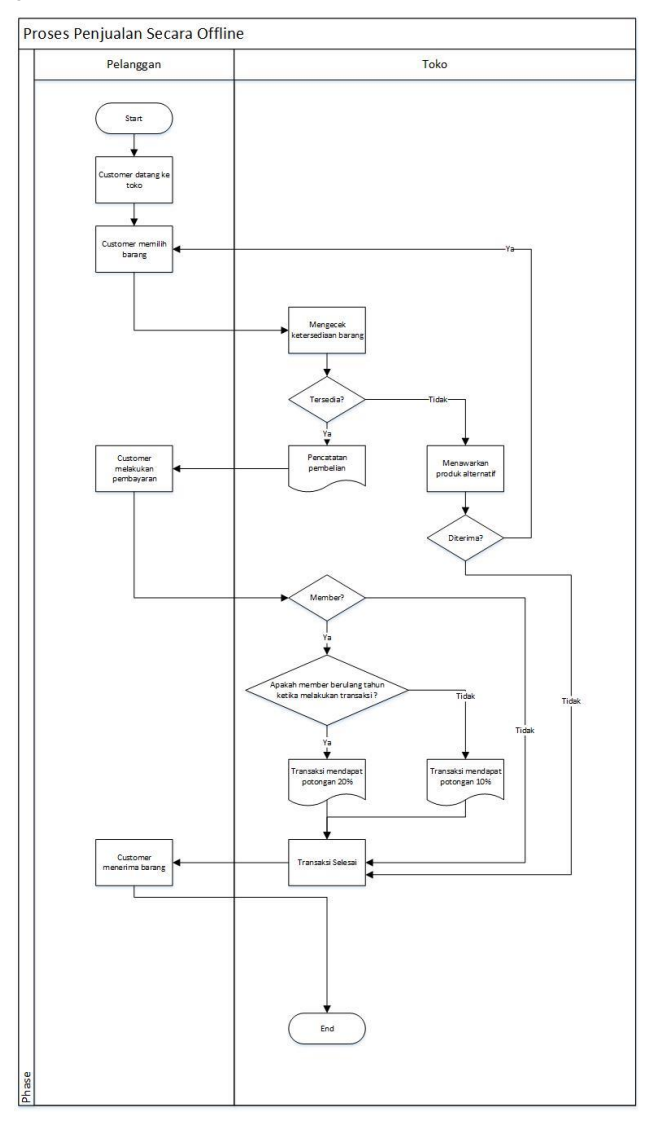

**Gambar 1. Document flow proses penjualan pada toko LUGZ Shoes Collezione secara offline**

# **3.2 Sistem Transaksi Toko LUGZ Online yang Lama**

Proses di mulai pada saat customer memilih barang pada website. Barang yang ingin dipilih akan masuk ke dalam cart. Jika sudah selesai memilih, customer mealkukan konfirmasi pembelian. Apabila customer belum melakukan login, maka customer akan diarahkan ke halaman login. Setelah konfirmasi pembelian selesai, karyawan akan menghubungi customer dan meminta pembayaran. Customer melakukan pembayaran dengan metode transfer antar

rekening dan melakukan konfirmasi pembayaran dengan cara menghubungi kembali karyawan. Jika pembayaran sudah dikonfirmasi, maka karyawan akan mengirimkan barang kepada customer melalui jasa pengiriman dan memberikan AWB pengiriman kepada customer dan transaksi selesai. Proses ini dapat dilihat pada gambar 2.

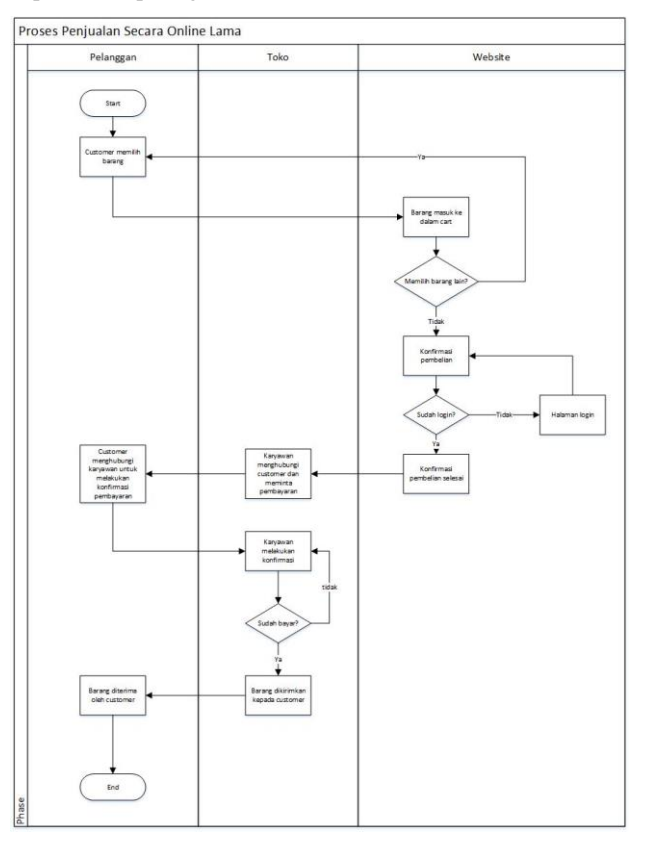

**Gambar 2. Document flow proses penjualan pada toko LUGZ Shoes Collezione secara online yang lama**

### **3.3 Data Flow Diagram (DFD)**

Pembuatan DFD diawali dengan pembuatan Context diagram, lalu dilanjutkan dengan pembuatan DFD level 0, DFD level 1, dan DFD level 2.

#### *3.3.1 DFD Context Diagram*

Customer mendapatkan informasi barang dan informasi promo dari website. Customer juga dapat mencari secara langsung barang sesuai kriteria yang diinginkan melalui website. Customer melakukan pembelian terhadap barang yang diinginkan. Website menampilkan daftar barang yang dipilih. Ketika melakukan checkout, website akan meminta konfirmasi pembelian terhadap customer. Setelah customer menkonfirmasi pembelian tersebut, maka customer memilih metode pembayaran. Jika memilih transfer bank maka customer diharuskan untuk mengupload bukti pembayaran berupa foto bukti transfer.

Karyawan dapat menambah, menghapus, mencari, dan merubah data untuk barang, berita, dan promo yang ditampilkan. Karyawan juga dapat melakukan perubahan terhadap status tracking pembelian oleh customer.

Manager dapat melakukan semua fungsi yang dimilki karyawan, namun manager memiliki fungsi lebih berupa laporan dan analisi bisnis.

Admin dapat melakukan semua fungsi yang dimilki karyawan, namun manager memiliki fungsi lebih berupa mengatur hak akses yang dimiliki oleh pengguna. DFD-nya dapat dilihat pada gambar 3.

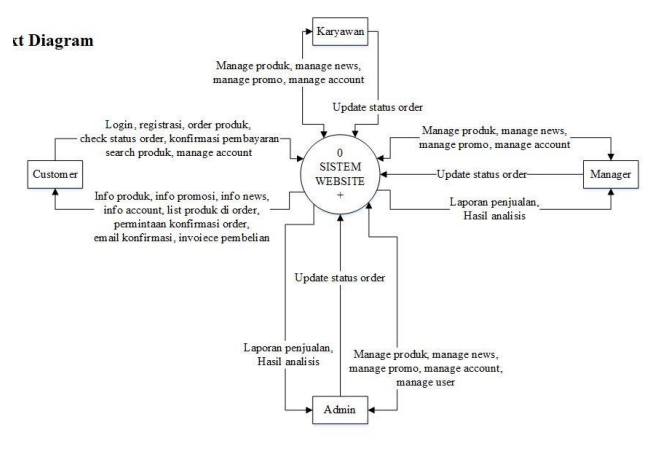

**Gambar 3. Context diagram**

#### *3.3.2 DFD Level 0*

Jika customer ingin melakukan pembelian pada website, maka customer diharuskan untuk melakukan login terlebih dahulu. Jika customer tidak memiliki account, maka customer dapat melakukan registrasi terlebih dahulu. Setelah customer melakukan login, maka customer dapat melihat promosi dan berita yang tersedia. Jika terdapat perbedaan informasi pribadi, maka customer dapat mengubah data pribadinya tiap saat. Ketika melakukan checkout, website akan meminta konfirmasi pembelian terhadap customer. Setelah customer menkonfirmasi pembelian tersebut, maka customer memilih metode pembayaran. Jika memilih transfer bank maka customer diharuskan untuk mengupload bukti pembayaran berupa foto bukti transfer. Setelah mengupload bukti transfer, maka customer dapat melihat status pembelian yang dilakukan pada halaman tracking.

Karyawan , manager, dan admin dapat melakukan update status tracking, dan manajemen data. Namun hanya admin yang dapat melakukan manajemen terhadap hak akses user. DFD-nya dapat dilihat pada gambar 4.

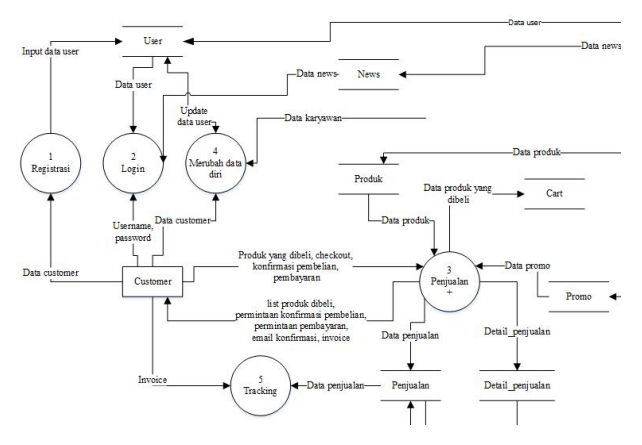

**Gambar 4. DFD level 0**

### **4. PENGUJIAN SISTEM**

### **4.1 Contoh Kasus Pembelian oleh Customer**

Pada kasus ini, pembeli akan melakukan pembelian product mulai dari memilih, checkout, dan pay. Pertama-tama pembeli memilih dahulu produk yang diinginkan. Pemilihan produk bisa dilakukan pada halaman home maupun menu product. Halaman product dapat dilihat pada gambar 5.

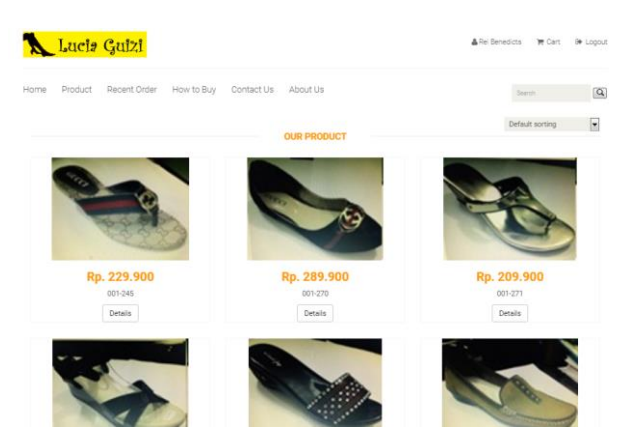

**Gambar 5. Halaman Product**

Jika sudah memilih product, customer dapat menekan tombol detail maupun gambar untuk melihat detail product yang dipilih seperti warna, ukuran, dan stok. Halaman detail product dapat dilihat pada gambar 6.

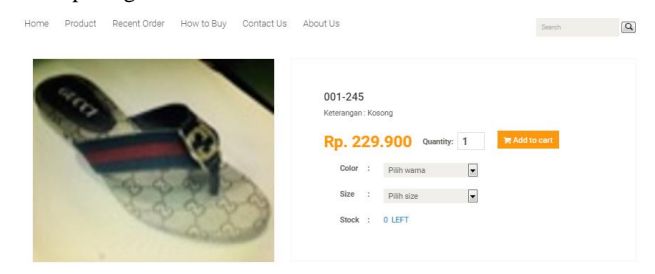

**Gambar 6. Halaman Detail Product**

Jika pembeli tidak memlihi warna atau size ketika menekan tombol "Add to cart" maka akan muncul notifikasi sepereti pada gambar 7.

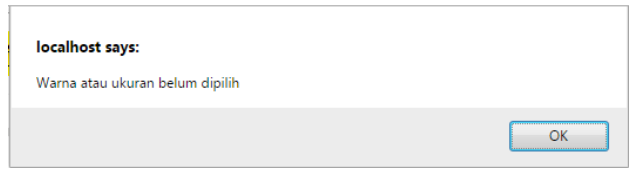

**Gambar 7. Notifikasi pada Detail product Customer**

Jika sudah memilih warna dan ukuran maka pembeli dapat memasukkannya ke dalam keranjang lalu notifikasi berhasil akan muncul dan cart akan secara otomatis tertambah seperti pada gambar 8. Notifikasi berhasil dapat dilihat pada gambar 9.

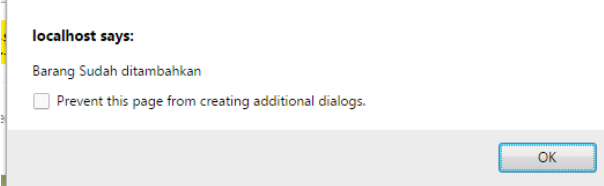

#### **Gambar 8. Notifikasi Barang Sudah Berhasil Ditambahkan**

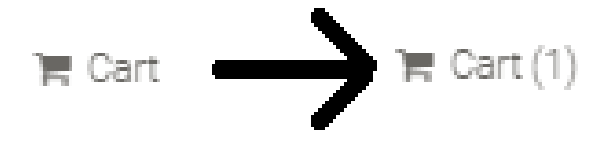

**Gambar 9. Jumlah barang dalam Cart bertambah**

Pada keranjang, pembeli dapat secara langsung menambah jumlah product yang akan dibeli secacra langsung. Halaman cart dapat dilihat pada gambar 10.

Perubahan jumlah produk dapat dilihat pada gambar 11.

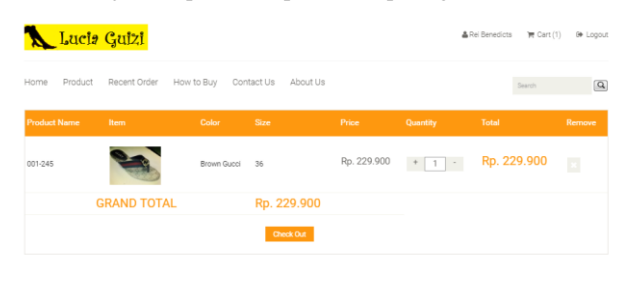

**Gambar 10. Halaman Cart**

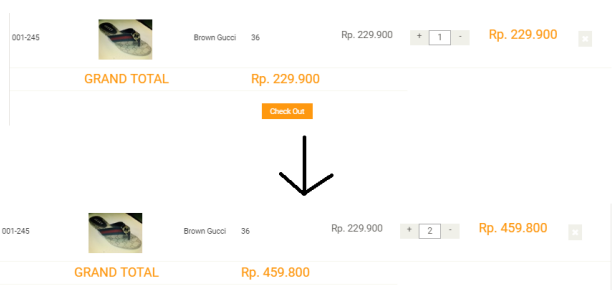

**Gambar 11. Tombol Tambah dan kurang pada cart**

Ketika pembeli selesai memilih product, maka pembeli menekan tombol Check Out untuk mengisi Billing Detail dan memilih opsi pengiriman. Halaman checkout dapat dilihat pada gambar 12.

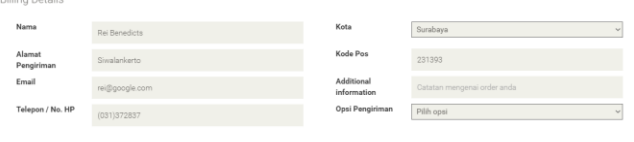

#### **Gambar 12. Halaman Checkout**

Pada billing detail ini , data pengiriman akan terisi secara otomatis sesui dengan profil account pembeli, namun dapat diubah sesuai keinginan. Pada opsi pengiriman terdapat 2 jenis pengiriman yang dapat dipilih, yaitu Reguler dan kilat seperti pada gambar 13.

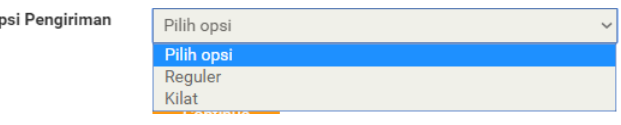

 $\circ$ 

**Gambar 13. Pilihan Opsi Pengiriman**

Setelah memilih kedua opsi, tekan tombol continue. Setelah itu pembeli akan diarahkan ke halaman berikutnya yang berisi perhitungan biaya yang dibutuhkan pembeli serta billing information yang sudah terisi. Halaman invoice dapat dilihat pada gambar 14. Jika semua seudah sesuai, pembeli dapat memilih metode pembayaran yang diinginkan. Pada bagian payment method terdapat 2 jenis pembayaran yang dapat dilakukan, yaitu Direct Bank Transfer dan Credit card seperti pada gambar 15.

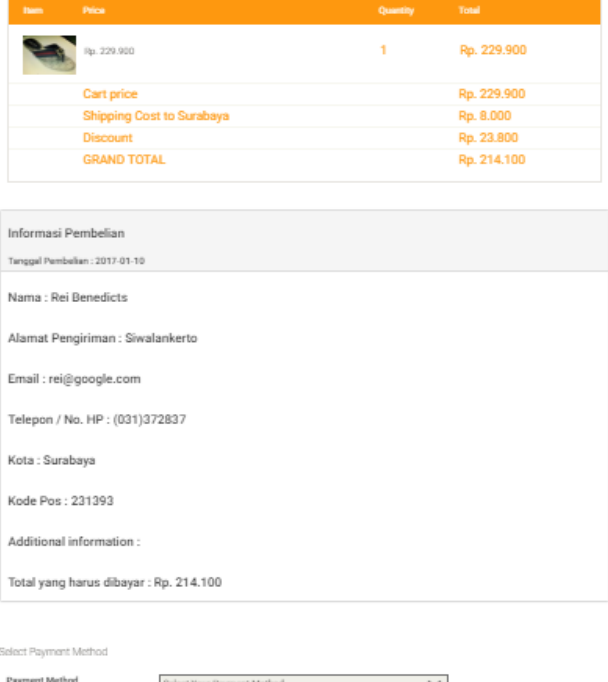

**Gambar 14. Halaman Invoice**

| Select Your Payment Method |  |
|----------------------------|--|
| Select Your Payment Method |  |
| Direct bank Transfer       |  |
| <b>Credit Card</b>         |  |

#### **Gambar 15. Pilihan Pembayaran**

Jika Sudah selesai maka tekan tombol pay untuk mengkonfirmasi pembelian yang telah dilakukan. Setelah ditekan akan muncul notifikasi seperti pada gambar 16. yang menunjukkan bahwa pembelian sudah berhasil.

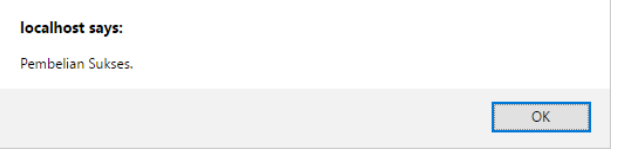

**Gambar 16. Notifikasi Barang Sudah Berhasil Ditambahkan**

Langkah selanjutnya adalah untuk melakukan pembayaran. Pembeli harus menekan opsi recent order pada navbar. Ketika masuk halaman recent order, akan muncul list baru yang mana berisi detail pembelian yang pembeli lakukan seperti pada gambar 17. Untuk melakukan pembayaran, tekan tombol upload bukti pada kolom action.

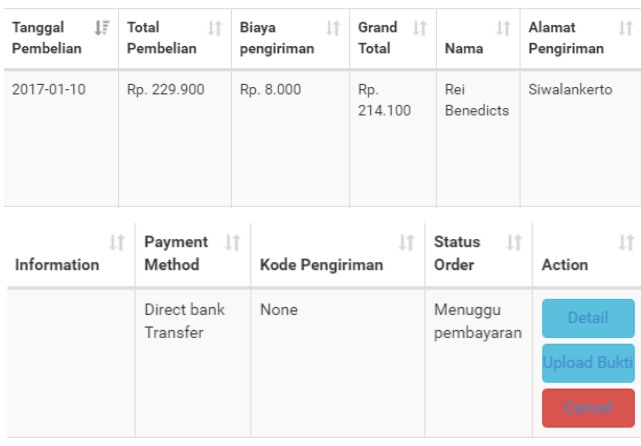

#### **Gambar 17. List baru**

Tombol tersebut akan mengarahkan pembeli ke halaman upload bukti pembayaran untuk mengupload foto bukti transfer yang dilakukan pembeli seperti pada gambar 18. Jika berhasil akan muncul notifikasi seperti pada gambar 19. Akhirnya pembeli hanya perlu menunggu konfirmasi dari pihak toko dan menunggu dikirimnya nomor resi pengiriman yang dapat dilihat melalui halaman recent order seperti yang ditunjukkan pada gambar 20.

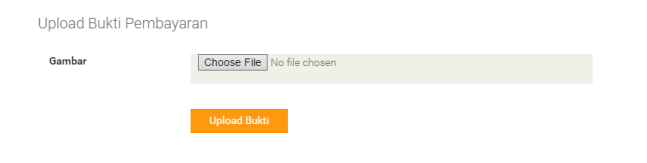

**Gambar 18. Halaman Upload bukti**

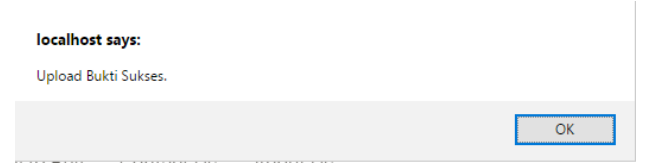

#### **Gambar 19. Notifikasi Upload Bukti Sukses**

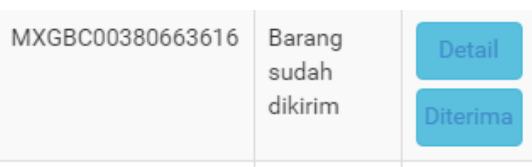

#### **Gambar 20. Contoh Resi Sudah Dikirim**

#### **5. KESIMPULAN**

Dari hasil perancangan dan pembuatan website, dapat diambil kesimpulan antara lain:

• Website dapat melakukan transaksi pembelian dengan 2 macam metode pembayaran yaitu transfer antar bank dan credit card.

• Website dapat melakukan transaksi dengan credit card, namun masih dalam bentuk simulasi saja.

• Website dapat memperbarui status order secara otomatis, namun masih tetap memerlukan pihak penjual untuk masalah pembayaran dan pengiriman barang.

#### **6. REFERENCES**

- [1] Agustina, M. 2009. Search Engine Optimization:Cara Cepat Mendapatkan Rating Tinggi di Search Engine.
- [2] Alatas, H. 2013. Responsive Web Design dengan PHP & BOOTSTRAP.
- [3] Chaffey, D. 2011. E-Business & E-Commerce Management Strategy, Implementation And Practice fifth edition.
- [4] Hariyanti, E.2017.Document Flow Diagram. (Jan. 2017) DOI= http://evahariyanti-fst.web.unair.ac.id/artikel\_detail-38469-Analisis%20 dan%20Perancangan%20Sistem%20 Informasi-Document%20Flow%20 Diagram.html
- [5] Macdonald, J. 2017. How the 'Luhn formula' validates credit card numbers (Jan.2017) DOI= http://www.creditcards.com/ credit-card-news/luhn-formula-credit-card-number-system-1273.php
- [6] Murya, Y. & Hesananda, R. 2014 Project PHP 15 Juta Membuat Toko eBook Online dengan Bootstrap Twitter 3 & PHP MYSQL.
- [7] Nikko, S. 2017. Pengertian Analisis SWOT Dan Manfaatnya. (Jan.2017) DOI= http://www.pengertianku.net/2015/03/ pengertian-analisis-swot-dan-manfaatnya.html
- [8] Oktavianti, I. 2017. Pengertian ERD (Entity Relationship Diagram). (Jan.2017) DOI= http://intanstemapal24.blogspot. co.id/2014/08/pengertian-erd-entity-relationship.html
- [9] Saputra, E. Y. 2017. Mengenal Javascript, Ajax, Jquery, Angularjs, Dan Node.Js. (Jan.2017) DOI= http://ekajogja. com/mengenal-javascript-ajax-jquery-angularjs-dan-node-js/
- [10] Valade, J. 2004. PHP & MySql For Dummies 2nd Edition .
- [11] Wirawan, F. A. 2017. Pengertian HTML, Fungsi HTML serta Sejarah HTML. (Jan.2017) DOI= http://www.burungnet.com/2015/05/pengertian-html-fungsi-html-serta-sejarahhtml.html